## Google Classroom – Guide

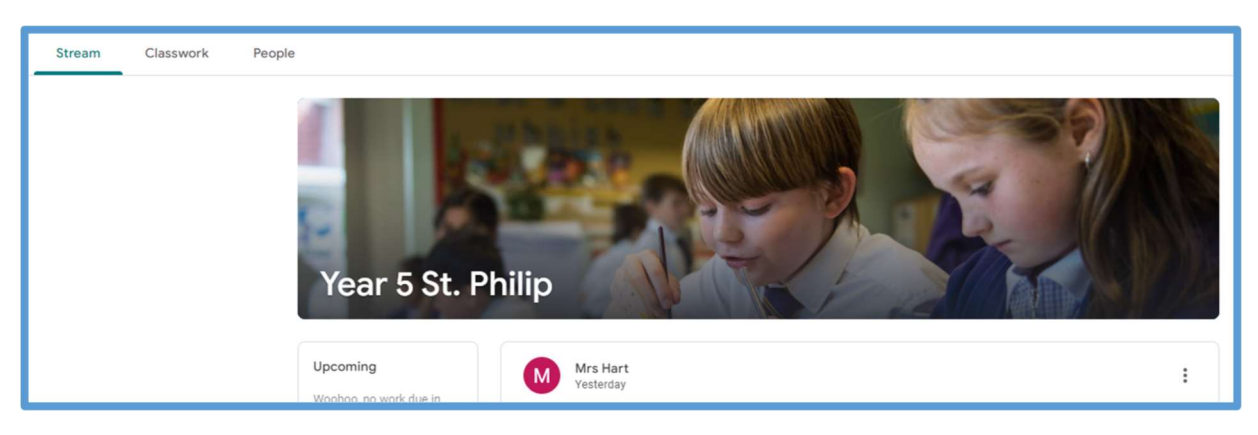

Google Classroom for our pupils consists of three tabs that run along the top of the screen: Stream, Classwork and People.

On the Stream tab pupils see the name of their class and details of anything that has been added to Google Classroom by their teacher (comments, work, etc.).

Pupils will find their homework on the Classwork tab. This will be organised by date, with the newest homework being at the top of the page.

On the People tab, pupils can see a list of their classmates and a list of teachers who have access to their Google Classroom page.

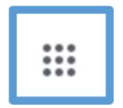

To find Google Classroom and the full suite of Google apps, from any Google page, pupils should click on the grid of nine dots (pictured above) located at the top right hand corner of the page and click on the Google Classroom icon (picture below).

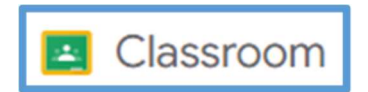